# **Chapter 2: Fall 2021 Add/Drop**

This chapter provides guidance on the process for making changes to your schedule, including registering for research and writing offerings as well as courses at other divisions of the University.

#### **In This Chapter**

- 1. Registration Holds
- 2. Registration Changes
	- o Review schedule
	- o Adding and Dropping Courses
	- o Professional Responsibility
	- o Legislation and Regulation
	- o Permission Courses
	- o Clinics and Externships
- 3. Waitlists
	- o Waitlisted Seats
	- o Reserved Seats
	- o Waitlist Notification
	- o Resolving Registration Conflicts
- 3. Registration for Non-Regularly Scheduled Courses
	- o LL.M. Instructions
	- o J.D. Instructions
- 4. NYU Law Courses
- 5. Cross-Registration at other Columbia University schools
	- o Graduate Courses
		- o Business School
		- o SIPA
	- o Language Courses
- 6. Add/Drop Adjustment Period
- 7. Registration changes after the Add/Drop deadline
- 8. Add/Drop timeline

## 1. Registration Holds

Please ensure that you do not have any holds on your student account as these can prevent you from participating in Add/Drop.

Check your hold status via [Student Services Online \(SSOL\),](https://ssol.columbia.edu/) where you will find guidance on the three types of holds that will prevent Pre-Registration when placed on a student's record:

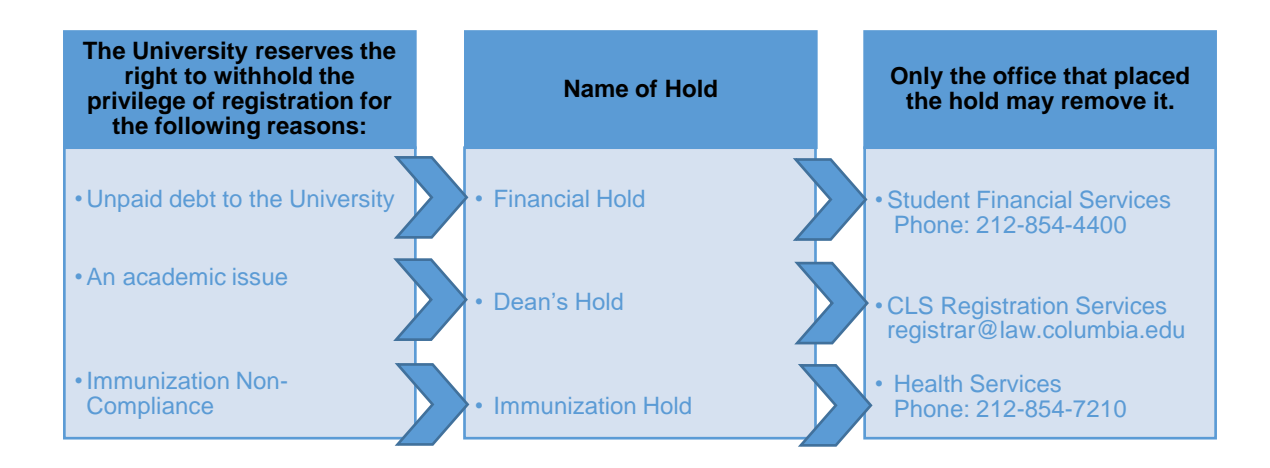

## 2. Registration Changes

Once you log into [LawNet](https://lawnetportal.law.columbia.edu/), select 'Add/Drop' under the 'Registration Services' menu.

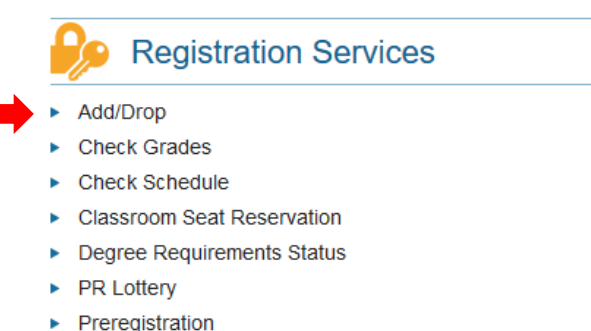

▶ View Site

The Add/Drop application is where you can:

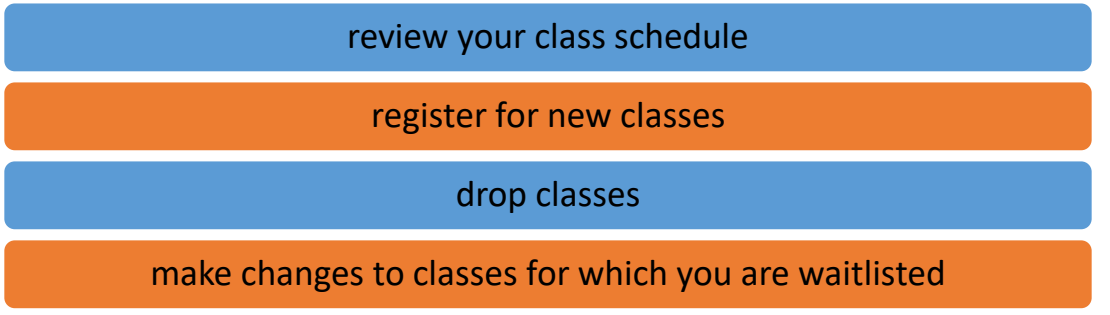

## $\triangleright$  Review schedule

The application is broken up into two tables:

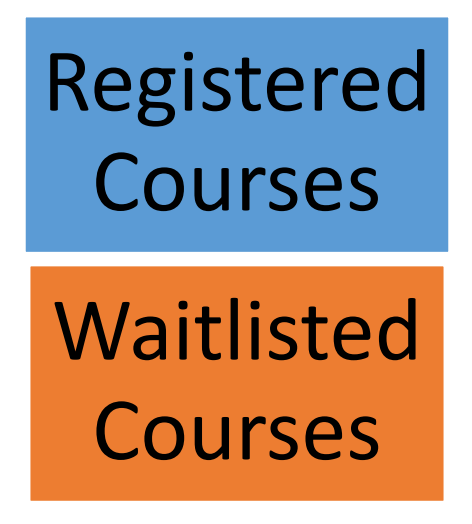

# Registered Courses

The courses in which you are enrolled are listed in this table.

#### <sup>d</sup> Add a New Course

Courses you are currently registered for Fall 2019:

| <b>Antitrust and Trade Regulation</b> |                    |                              |               |
|---------------------------------------|--------------------|------------------------------|---------------|
| COURSE ID                             | <b>INSTRUCTORS</b> | <b>LOCATION / DAY-TIME</b>   | <b>POINTS</b> |
| $L6293 - 1$<br>more                   | McCrary, Justin    | TBA, TR: 1:20 PM - 2:40 PM   | 3.0           |
| <b>Bankruptcy Law</b>                 |                    |                              |               |
| <b>COURSE ID</b>                      | <b>INSTRUCTORS</b> | <b>LOCATION / DAY-TIME</b>   | <b>POINTS</b> |
| $L6536 - 1$<br>more                   | Mann, Ronald       | TBA, MTW: 9:10 AM - 10:30 AM | 40            |
| <b>Evidence</b>                       |                    |                              |               |
| <b>COURSE ID</b>                      | <b>INSTRUCTORS</b> | <b>LOCATION / DAY-TIME</b>   | <b>POINTS</b> |
| $L6241 - 1$<br>more                   | Shechtman, Paul    | TBA, M: 6:20 PM - 9:10 PM    | 3.0           |
| <b>Mass Torts</b>                     |                    |                              |               |
| <b>COURSE ID</b>                      | <b>INSTRUCTORS</b> | <b>LOCATION / DAY-TIME</b>   | <b>POINTS</b> |
| $L6220 - 1$<br>more                   | Ohlemeyer, William | TBA, R: 2:50 PM - 5:40 PM    | 3.0           |

Total Points for Fall 2019: 13.0

Click on 'more' under the course number to access more information about the course.

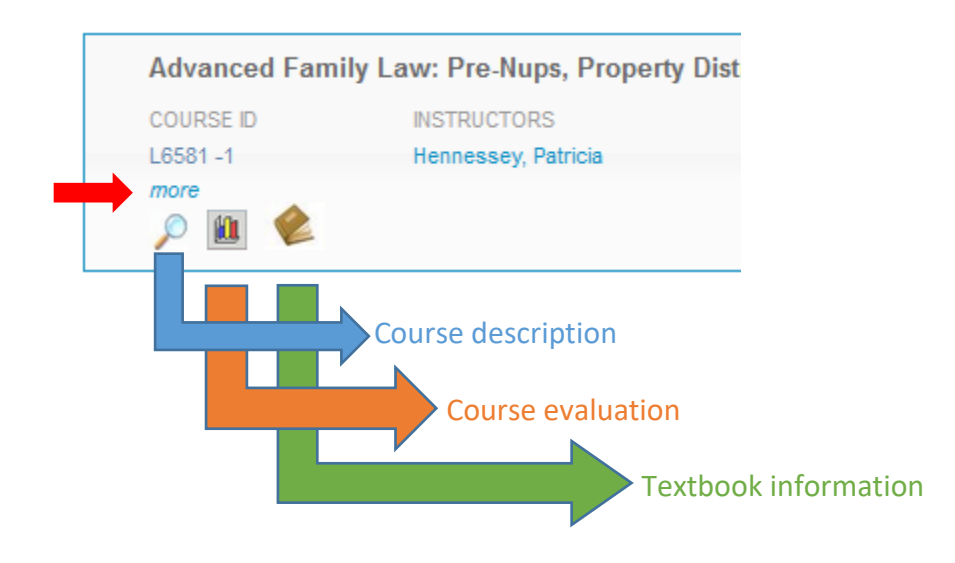

# Waitlisted Courses

The courses that you are waitlisted for are listed in this table and organized with the same information as registered courses plus additional information about your waitlist position.

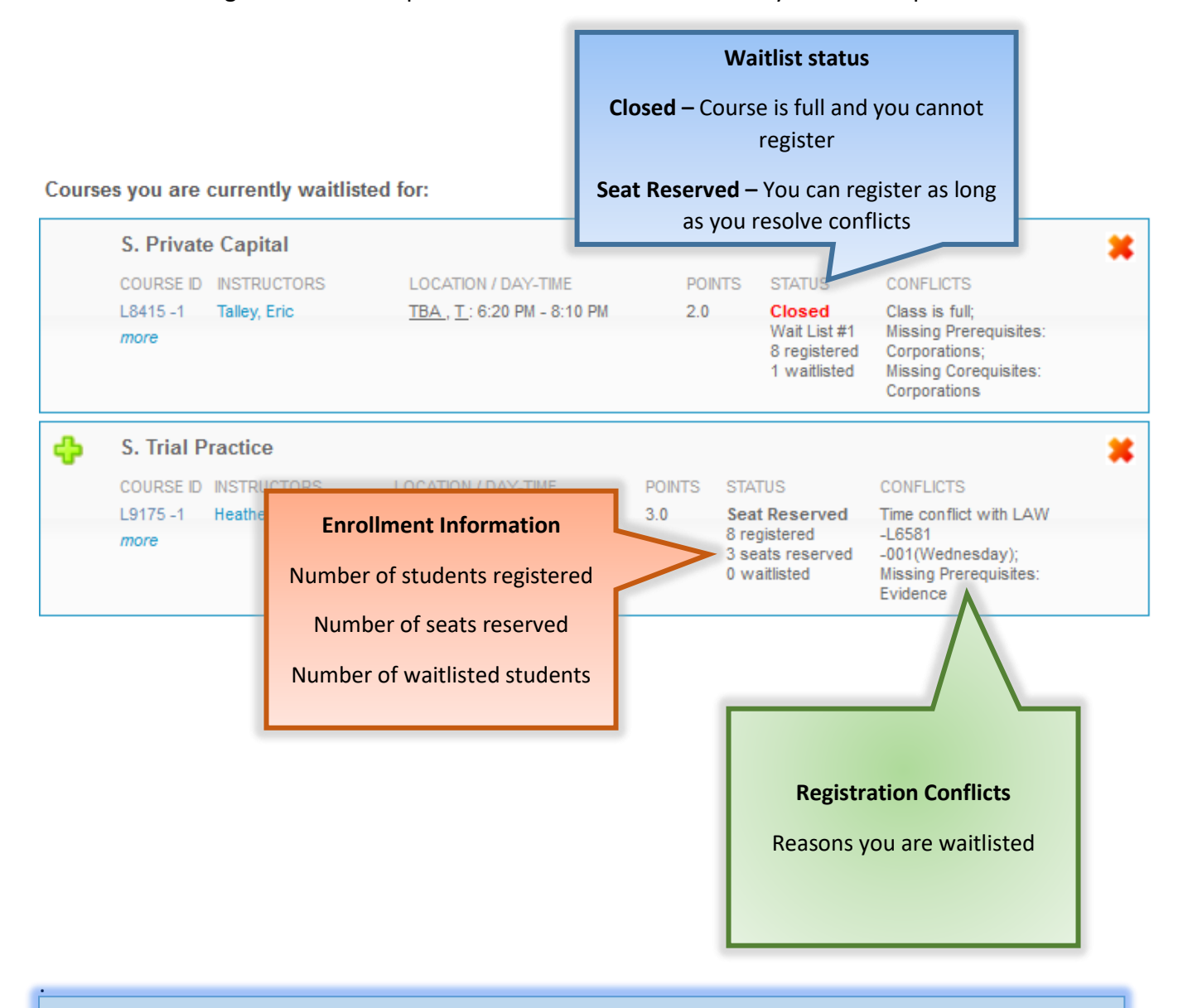

If you are unsure why you were not registered or waitlisted for a course for which you preregistered, please review "How the Lottery Works" in [Chapter One.](https://www.law.columbia.edu/academics/registration-services/resources)

## $\triangleright$  Adding and Dropping Courses

#### **Dropping Courses**

To drop a course, click on the red X button in the top right-hand corner of the course.

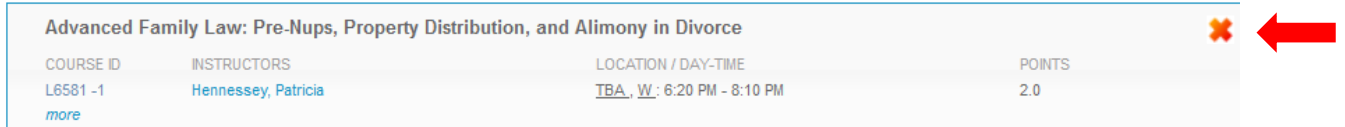

You will see a pop message to confirm the course you are dropping:

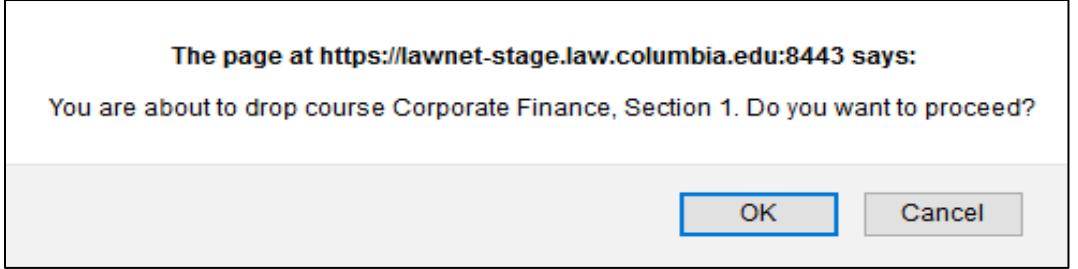

- $\checkmark$  You are responsible for ensuring that you remain in full-time status:
	- o J.D.s may register for no fewer than 12 points
	- o LL.M.s may register for no fewer than 11 points
- $\checkmark$  If you do not see a red X, you are not able to drop that course on LawNet.
	- o This is the case for:
		- **Externships** contact the Director of Externships, [Susan Kraham](mailto:susan.kraham@law.columbia.edu)
		- **Clinics** contact the [Clinics Office](mailto:clinicstaff@law.columbia.edu)
		- **Permission Courses** contact the instructor for permission to drop

#### **Adding Courses**

To register for a new course, click on the green plus button or the "Add a New Course" link at the top of the page.

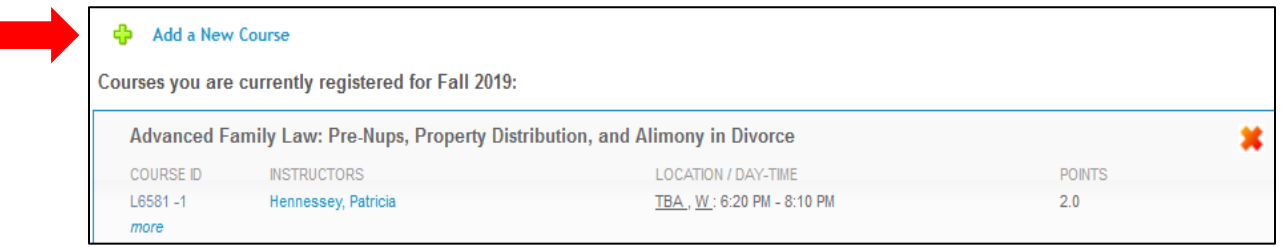

You will then be able to search for courses using the same functionality and search criteria used to search for courses during pre-registration. Please refer to [Chapter One](https://www.law.columbia.edu/sites/default/files/2021-07/Chapter%20One%20Pre-Registration%20-%20Fall%202021_7.13.pdf) for detailed instructions.

If your selected course has available seats, click on the green plus sign to add yourself to the class:

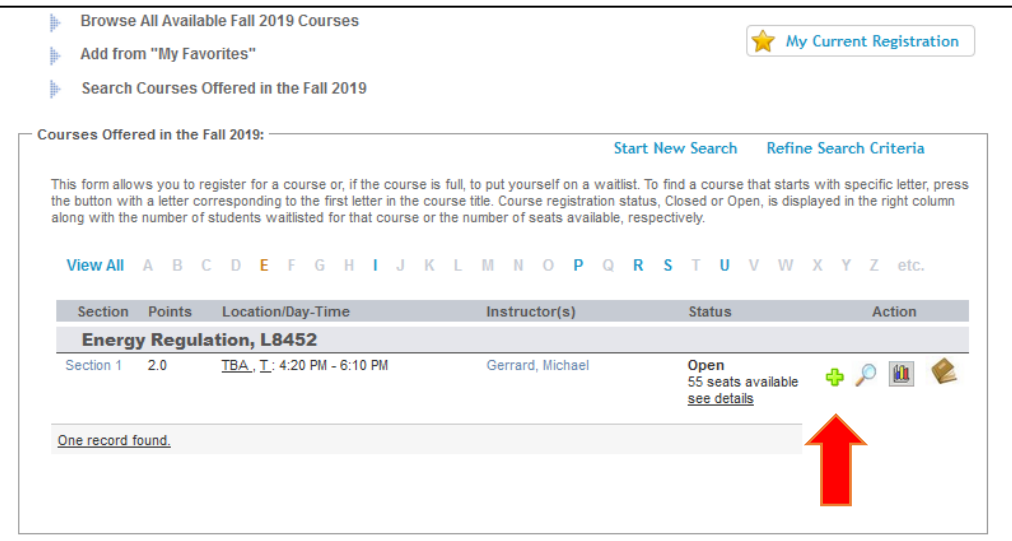

To add yourself to the waitlist of a course that is closed (i.e. does not currently have any available seats), click on the hourglass.

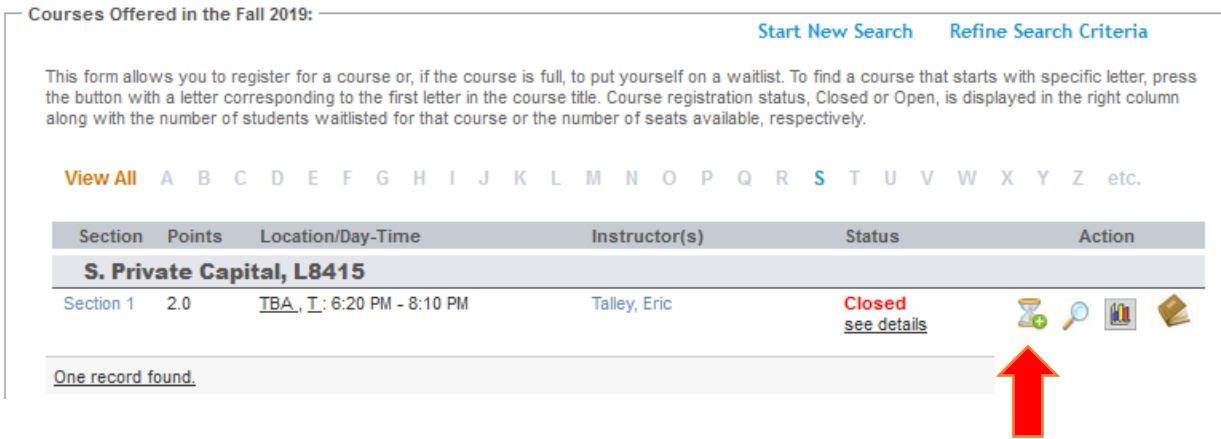

You can start a new search or refine your search criteria by clicking on the buttons at the top. If you would like to return to your registration list to view your current schedule, you can click on "My Current Registration" at any time.

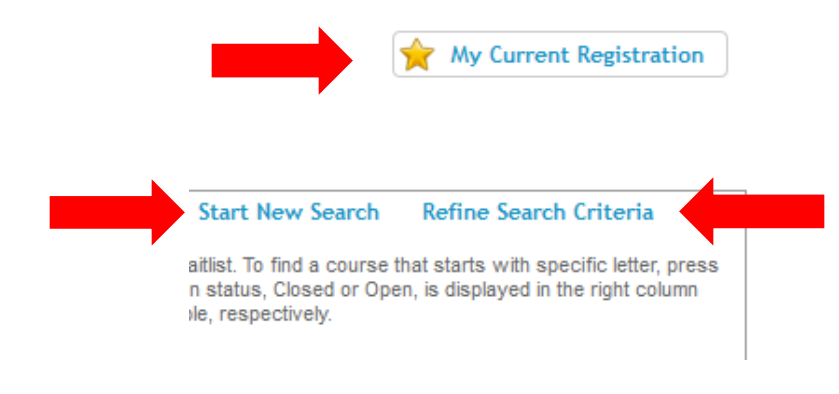

Because there is considerable movement in waitlists and available seats throughout the Add/Drop period, you are strongly encouraged to frequently visit the LawNet Add/drop application to monitor changes in available courses.

 $\triangleright$  Professional Responsibility Course Changes – 3Ls and LLMs

3Ls and LLMs can make changes to Fall 2021 PR courses just like any other fall course

If you are registered for a Spring 2022 PR course and wish to add a Fall 2021 PR course, contact Registration Services (registrar@law.columbia.edu)

 $\triangleright$  Legislation and Regulation Course Changes – 3Ls

3Ls can make changes to Fall 2021 LegReg courses just like any other Fall course

**Permission Courses** 

Permission courses cannot be added or dropped on LawNet

Application instructions can be found in the course description. If no instructions are listed, contact the instructor

In order to drop a permission course, you will need to contact the [instructor for permission and forward the email to Registration Services](mailto:registrar@law.columbia.edu)  (registrar@law.columbia.edu)

 $\triangleright$  Clinics and Externships

Clinics and Externships cannot be added or dropped on LawNet

[To make registration changes for Externships, contact the Director](mailto:skraha@law.columbia.edu)  of Externships Susan Kraham at skraha@law.columbia.edu

1.Waitlists To make registration changes for Clinics, contact the Clinics Office

## Waitlisted Seats

 $\triangleright$  If the Lottery cannot assign you a seat, it will assign you either a waitlist seat or a reserved seat.

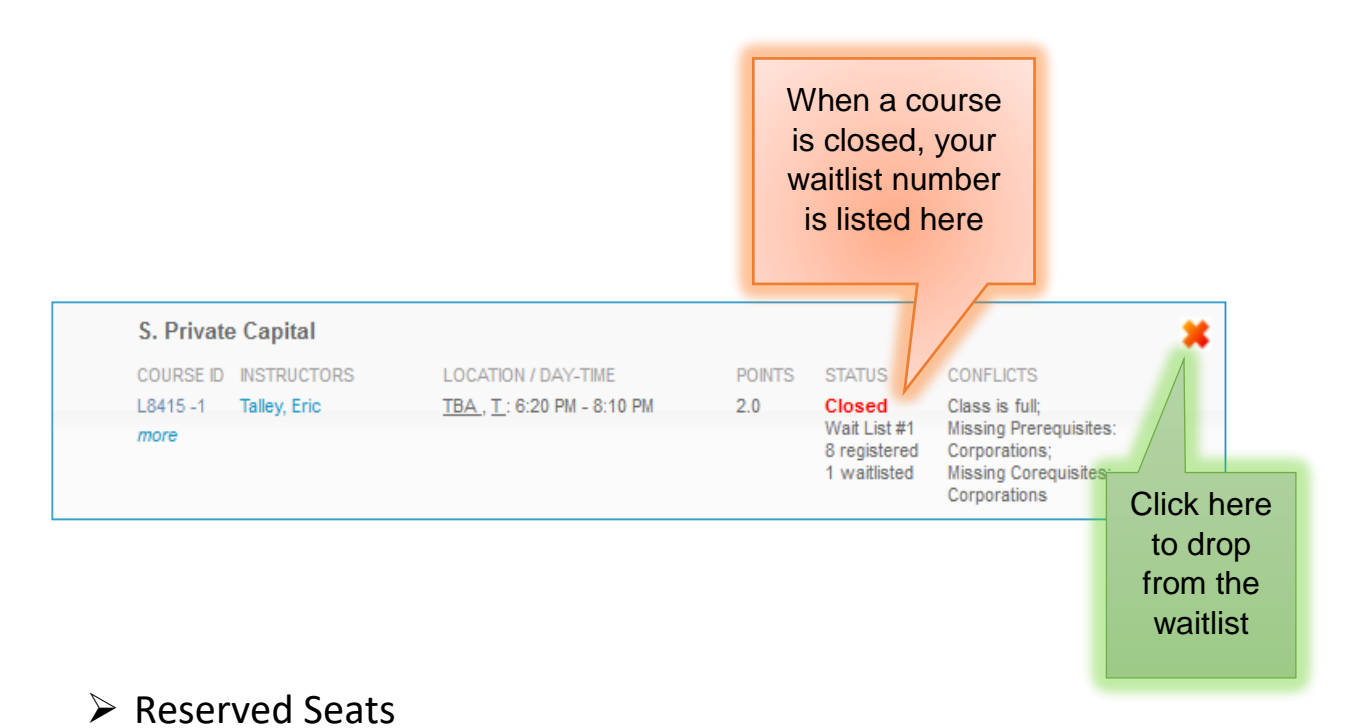

When you have a reserved seat, it means that a spot is being held for you but you will need to resolve a registration conflict.

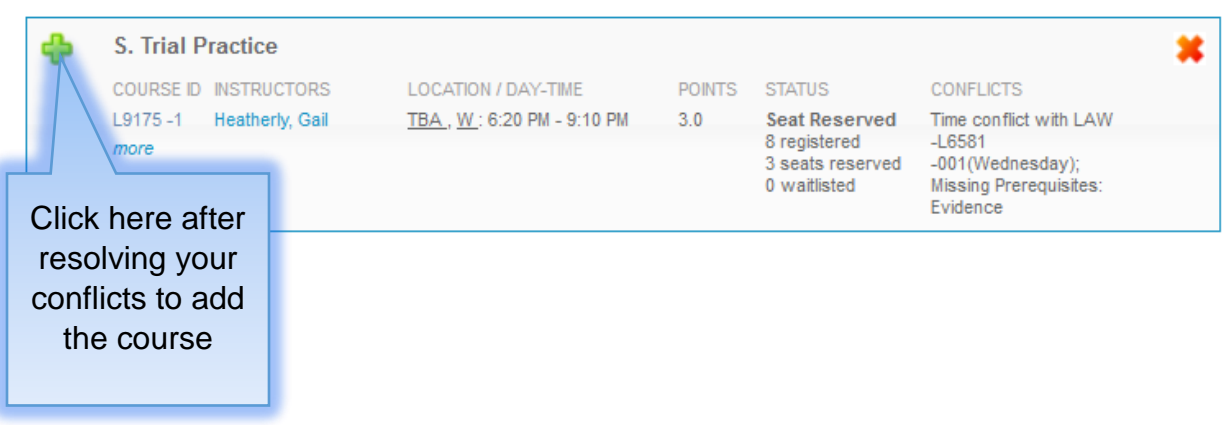

## Waitlist Notification

You will be notified by Columbia email of eligibility to enroll in a class for which you are waitlisted.

In order to enroll in the class, you are required to accept the seat within 12 hours, which may require resolution of any of the following conflicts:

- Time drop a class with a schedule conflict
- $\bullet$  Section drop a different section of the same class
- Points request permission to register for up to 16 points or drop another class
- Pre-requisites request faculty permission to register without formal completion of prerequisites

Notifications will be sent twice each business day, starting at 2 p.m. EDT on Wednesday, September 8:

- $\checkmark$  2 pm notifications require action no later than 2 am the next business day (i.e. excluding Saturdays, Sundays and/or University holidays);
- $\checkmark$  2 am notifications require action no later than 2 pm the same day (e.g. 2 am Monday notifications require action by 2 pm on that same Monday; there are no 2 am notifications on Saturdays, Sundays and/or University holidays);

If no action is taken within the 12-hour window you are allotted (either before 2 pm or before 2 am), you will lose your place on the waitlist and your seat will be offered to the next student on the waitlist.

- The waitlist system is automated and the 12 hour window cannot be extended.
- If you lose your seat on the waitlist because you did not act on a notification, you will have to add yourself to the bottom of the list.

You are urged to monitor your place on wait lists, and to check your email frequently during the Add/Drop period or you may miss an opportunity to register for a class.

## $\triangleright$  Resolving Registration Conflicts

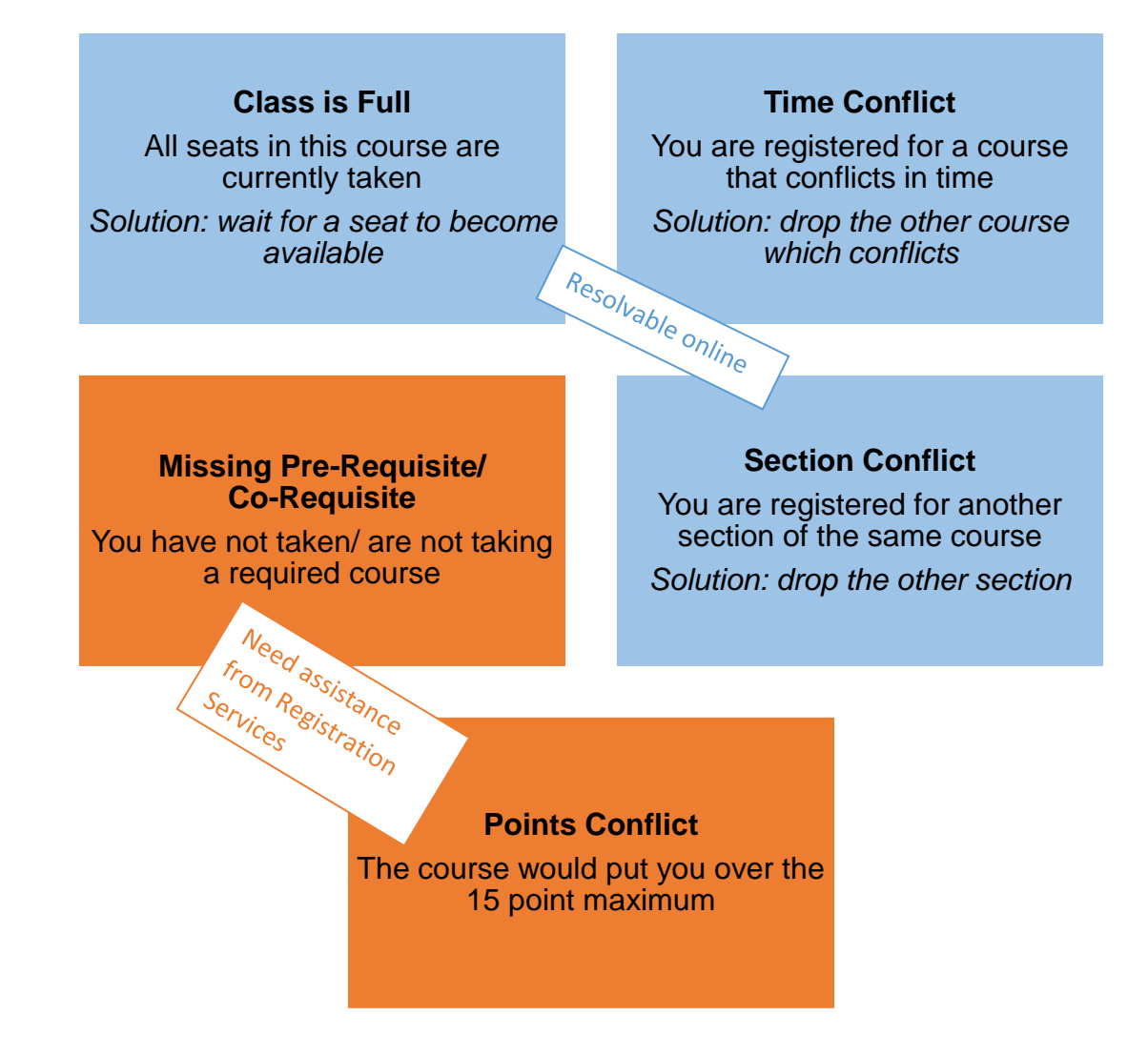

#### **For solutions that require assistance from Registration Services**

- *Pre-Requisite conflicts:* If you feel you have the necessary background to waive a prerequisite, you can contact the instructor to request permission to enroll. Forward their permission to [registrar@law.columbia.edu](mailto:registrar@law.columbia.edu) and Registration Services and will be able to register you.
- *Co-Requisite conflicts:* Write to [registrar@law.columbia.edu](mailto:registrar@law.columbia.edu) and Registration Services will be able to register you.
- $\checkmark$  Points Conflicts: If registering for a course will bring you over the 15 point maximum, you can petition for 16 points. Submit this petition no later than the end of Add/Drop (Tuesday, September 14).

## 3. Registration for Non-Regularly Scheduled Courses

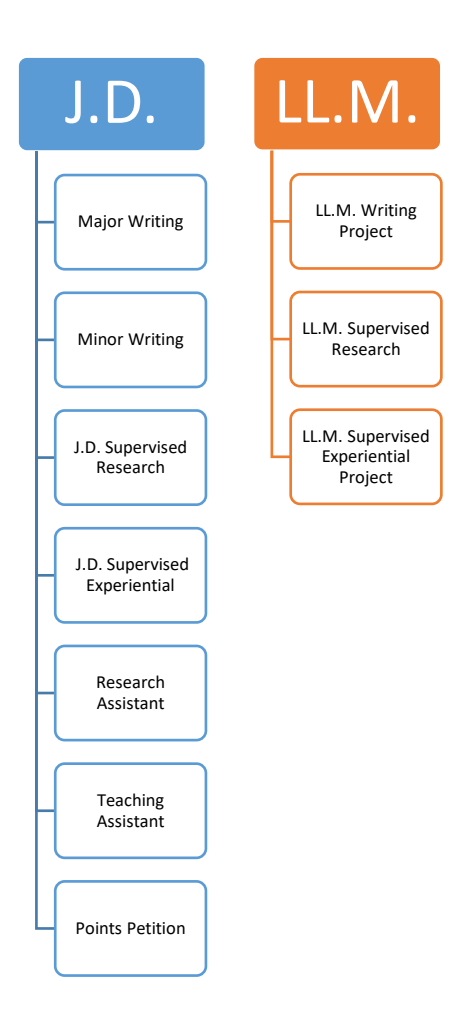

## $\triangleright$  Instructions for Digital Forms

Registration Services and CLS IT have partnered to develop digital registration forms for J.D.s and LL.M.s which are accessible through [LawNet](https://lawnetportal.law.columbia.edu/) for the following:

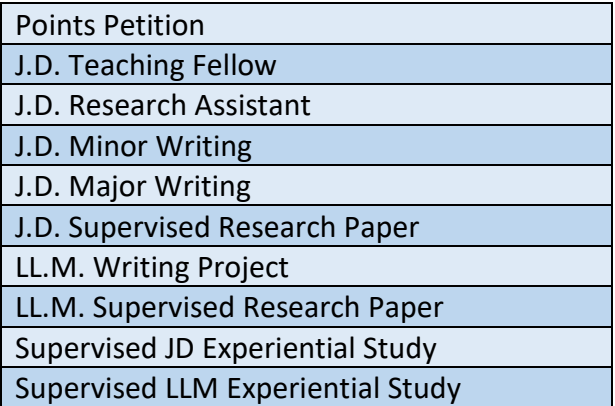

To submit a digital registration form, you will need to login to **LawNet** and follow these steps:

- 1. Select Registration Services and click Submit Digital Form
- 2. Select registration form
- 3. Complete registration form
- 4. Submit form

#### **Digital forms will be available as follows:**

Open: Tuesday, August 10 at 12:00 p.m. EDT Close: Tuesday, September 21 at 11:59 p.m. EDT

#### **PDF Forms**

These forms are not yet available on LawNet:

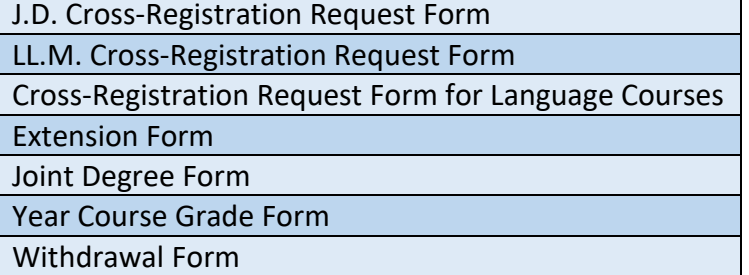

- $\checkmark$  Available on the [Registration Services](https://www.law.columbia.edu/academics/registration-services/course-selection-registration/registration-forms)' Registration Forms website.
- $\checkmark$  Can be submitted by email
- $\checkmark$  Your instructor can send an email confirmation as approval
- $\checkmark$  Be sure to review the specific rules on the form as your signature confirms that you understand and agree to abide by them.

**1. Login to LawNet, select Registration Services and click Submit Digital Form:**

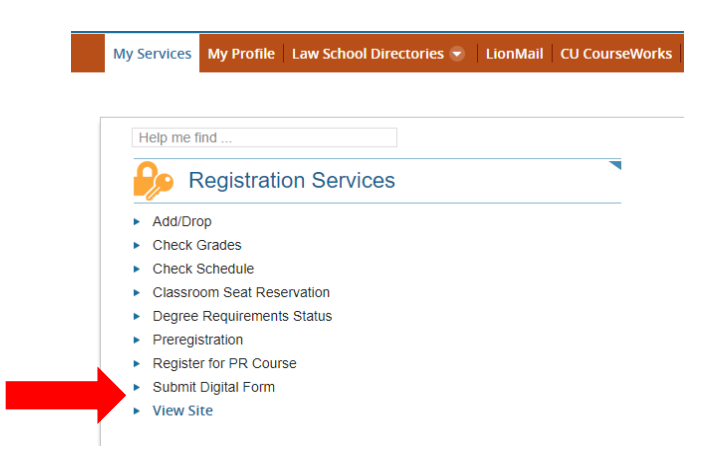

**2. Select the registration form of your choice:**

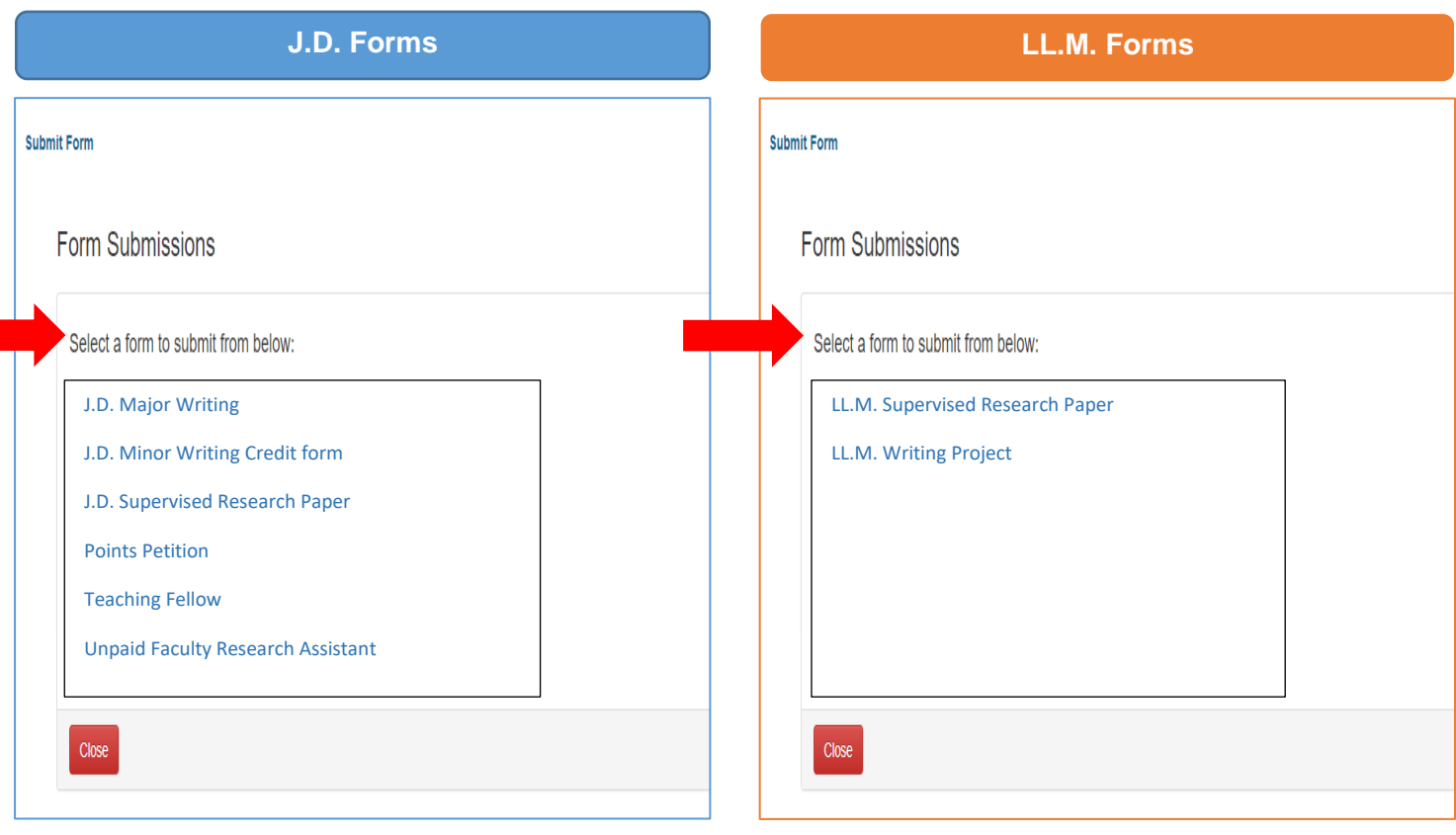

#### **3. Complete form**

Each form provides the Faculty Rule governing each registration and each has specific instructions, depending on the choices available to you

#### J.D. Major Writing

When you select this form, you will first see the following:

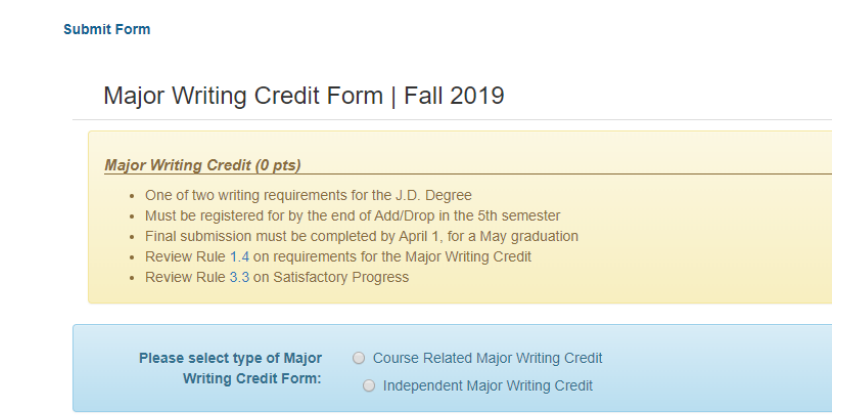

Before progressing, you will have to confirm if you plan to earn *course related* or *independent* Major Writing credit:

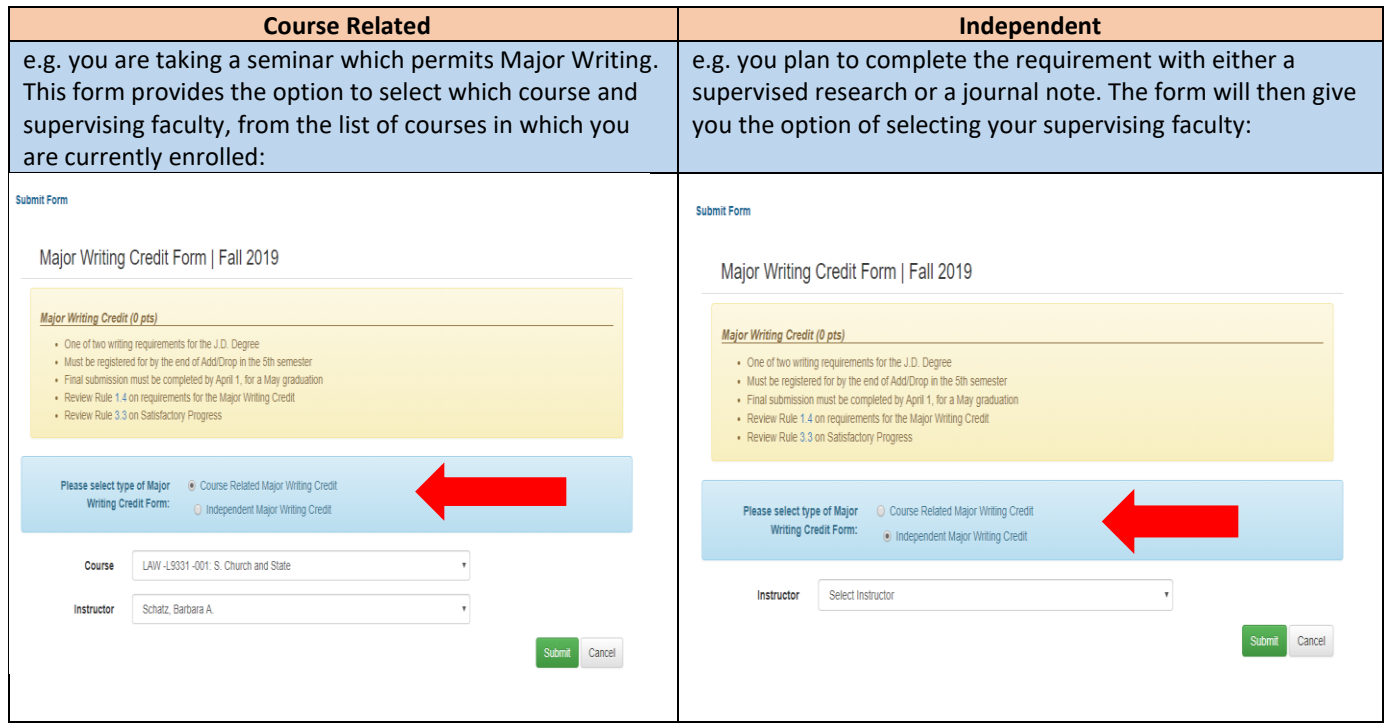

#### J. D. Minor Writing

The Minor Writing registration form requires you to confirm if you plan to earn *course related* or *independent* credit:

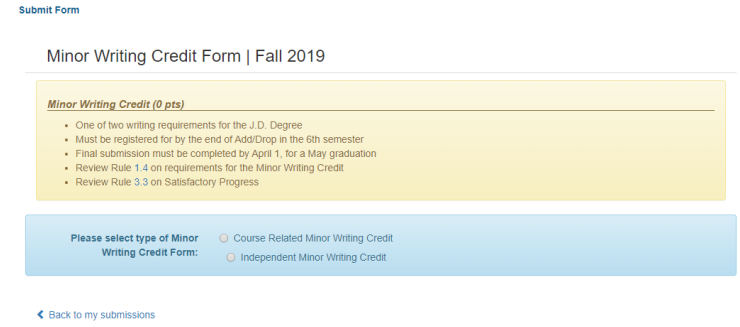

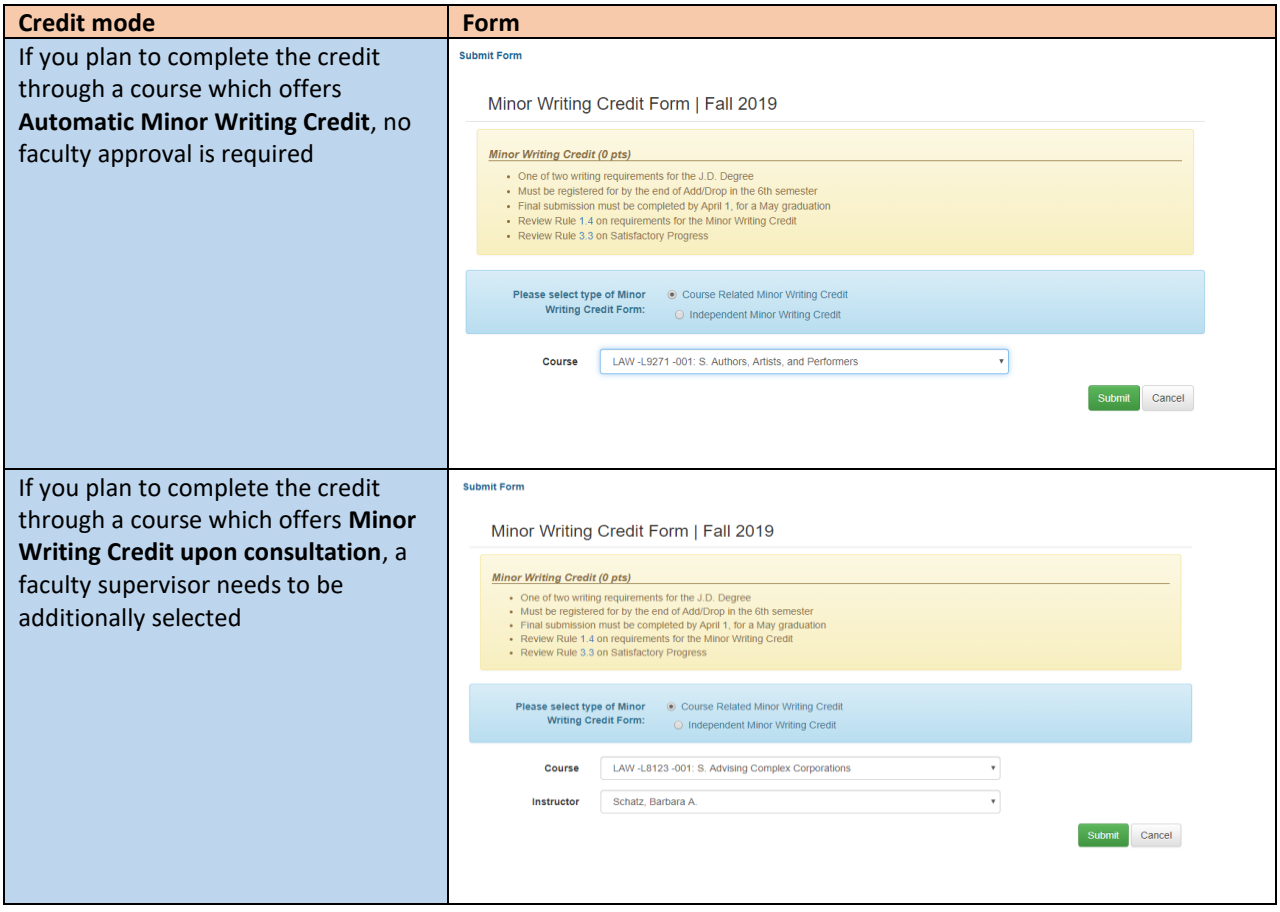

#### REGISTRATION SERVICES HANDBOOK

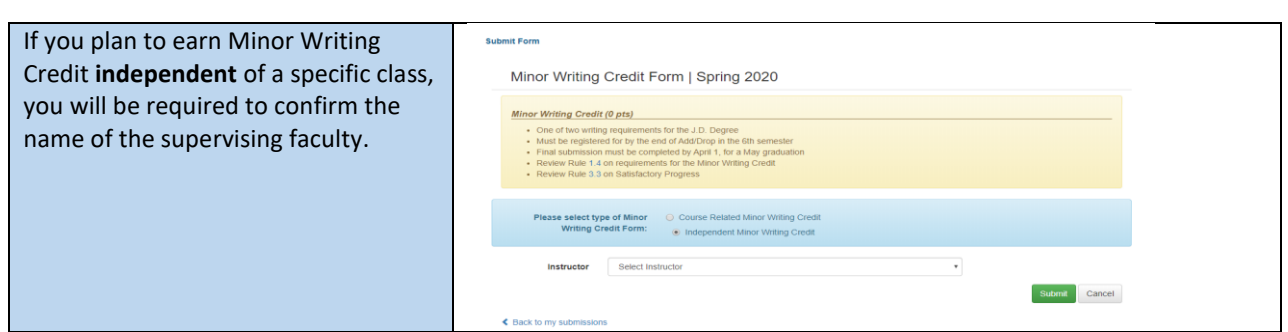

## J.D. Supervised Research

You will be required to confirm whether or not your supervised research is *independent* or *course related*:

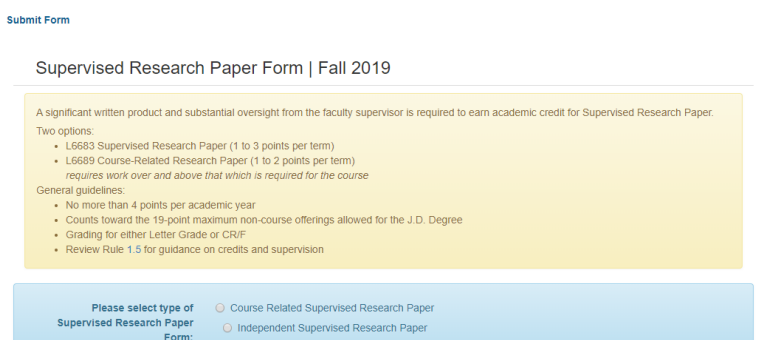

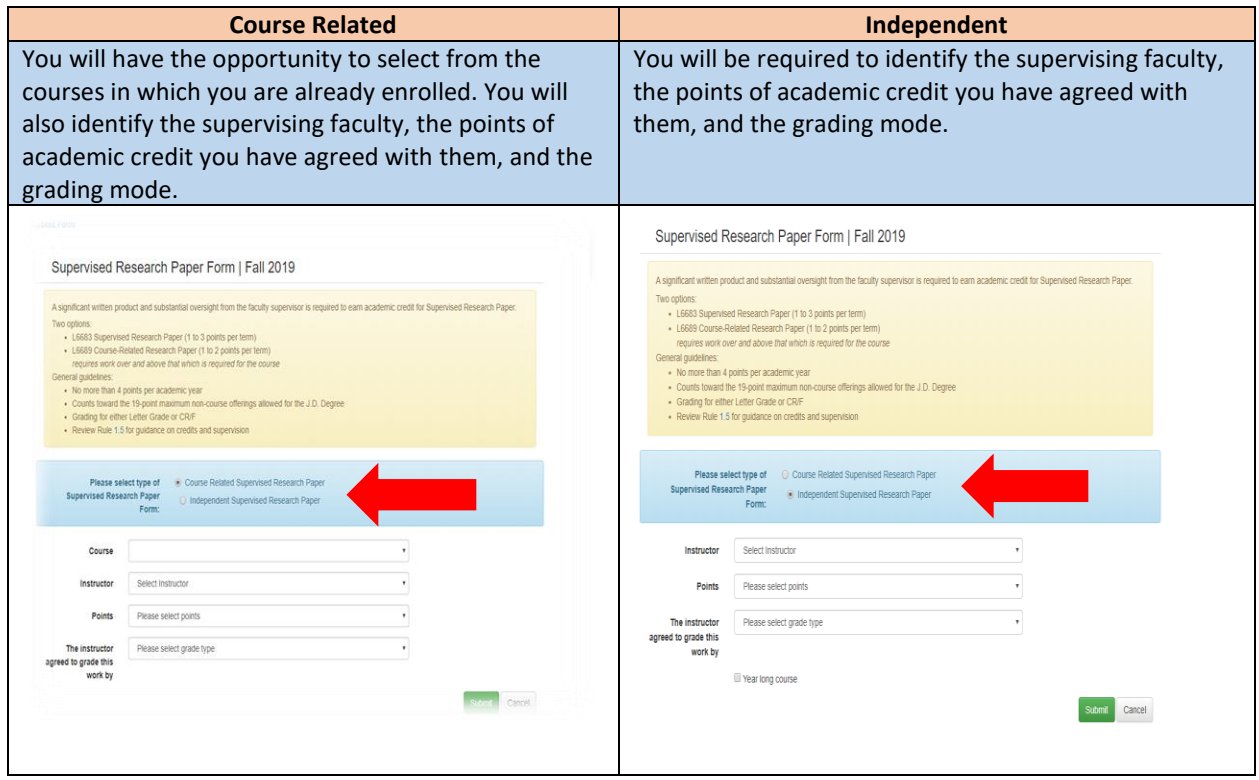

#### J.D. Teaching Fellow

This form requires you to confirm the course for which you will be serving as a TA, the instructor, and the number of points of academic credit you will earn:

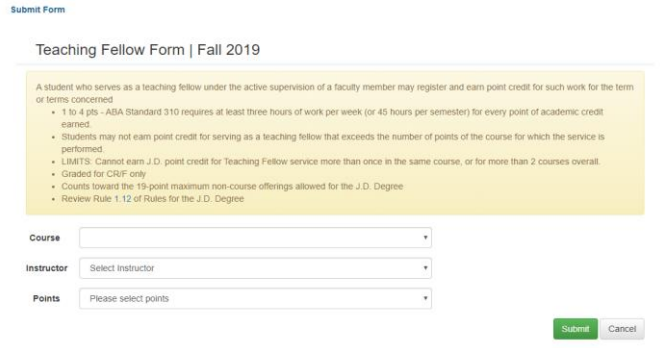

#### J.D. Research Assistant

This forms requires you to identify the supervising faculty, the number of points of academic credit you have agreed with them, and the grading mode:

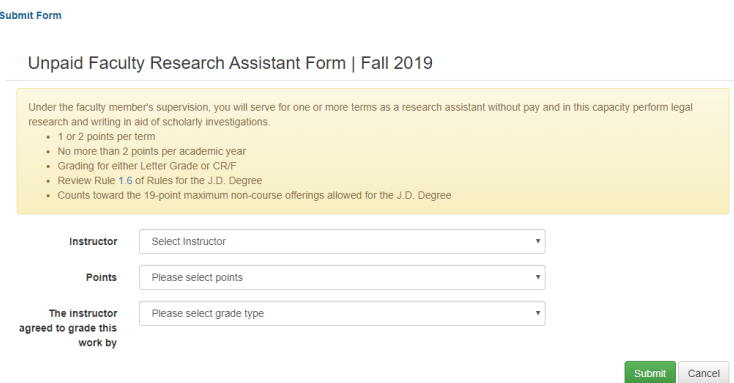

#### J.D. Points Petition

JDs seeking permission to take a minimum of 11 points or a maximum of 16 points are required to submit the Points Petition form:

#### Submit Form

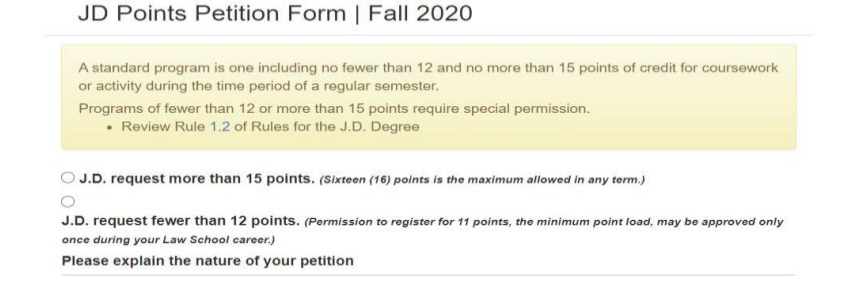

#### LL.M. Supervised Research

You will be required to confirm whether or not your supervised research is *independent* or *course related*:

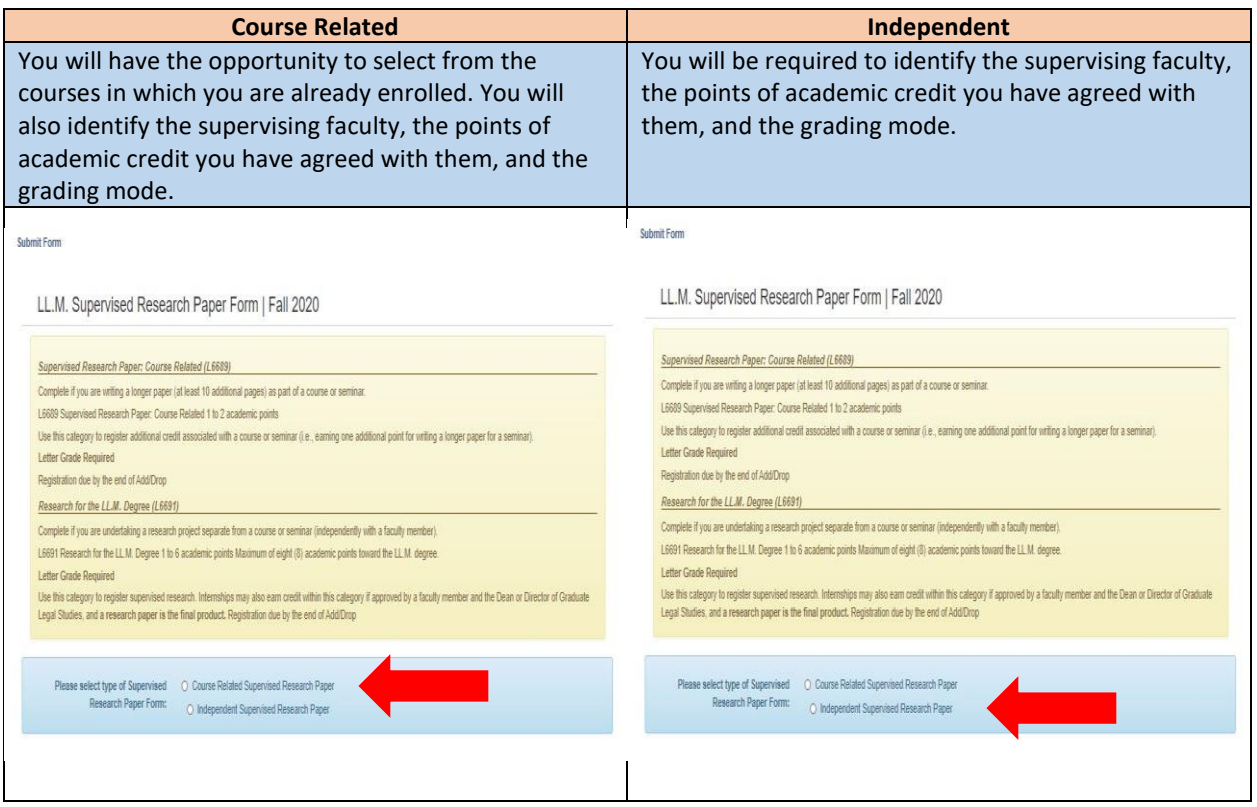

#### LL.M. Writing Project

When you select this form, you will see the following:

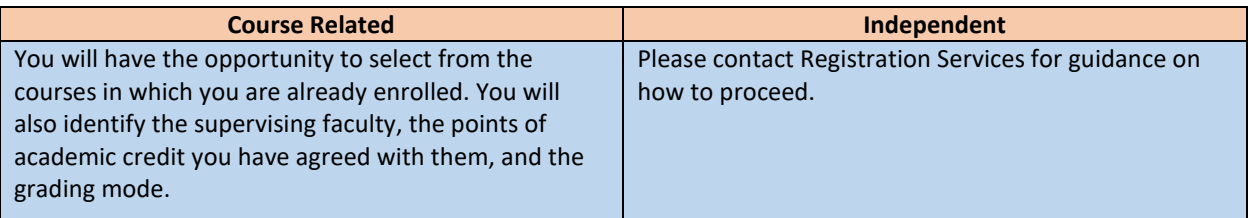

Submit Form

LL.M. Writing Project Form | Fall 2020

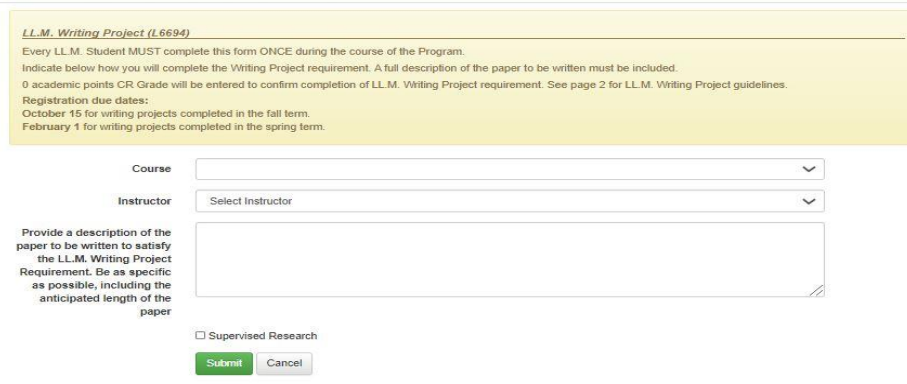

#### **4. Submit form**

The final step in all forms is to confirm submission. Once you click submit, you will be required to affirm that you have read and understood the Faculty Rules and the registration process. For example:

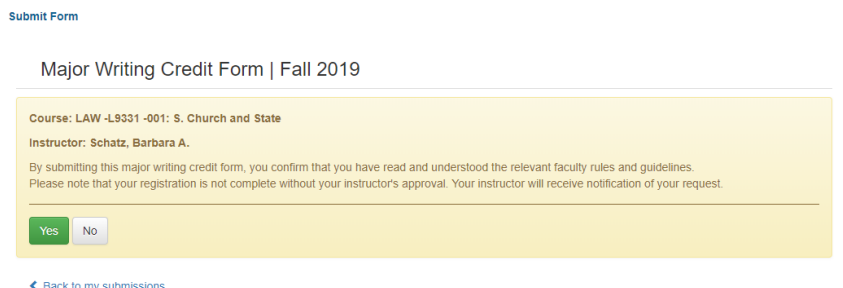

Once you have submitted a digital form, you will be able to view the status of your pending forms by returning to the digital forms landing page. For example:

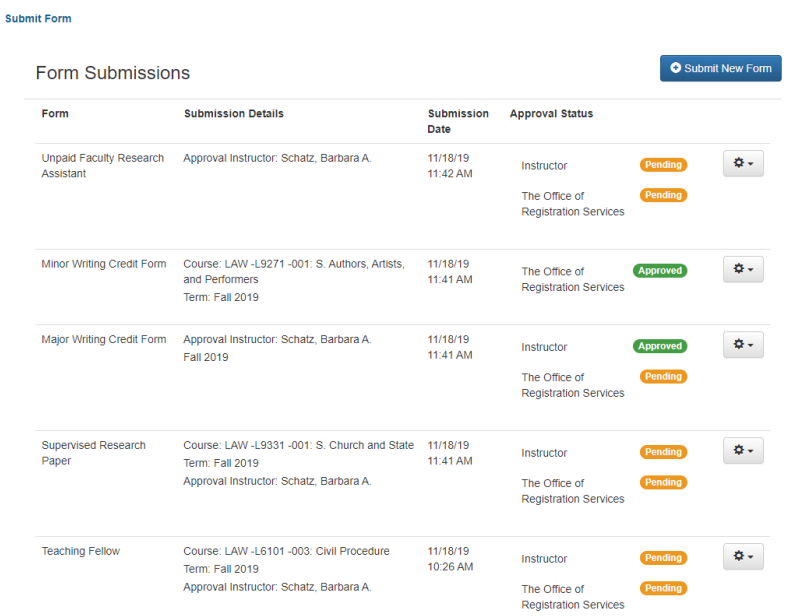

#### **NOTE:**

- $\triangleright$  Digital forms do not relieve you of the responsibility of first discussing with a supervising faculty member your request to register for any of these academic offerings.
- $\triangleright$  No faculty member should receive notification of a submitted form that they have not already agreed with you.

## Take Note:

## **≻** Major Writing

This registration carries no academic points. If you are writing a paper (for example, a Journal note) and wish to additionally earn academic points, you must also submit a registration form for a Supervised Research Paper.

## Minor Writing

A course that offers Automatic Minor Writing Credit means instructor permission is not required. It does not mean the registration happens automatically. If you wish to earn Minor Writing credit, you must register for it.

## LL.M. Writing Project

You need both instructor and GLS approval, and must submit your registration form no later than Thursday, October 1.

## $\triangleright$  Supervised Research

You can register for one or two semesters of supervised research. If you register for two semesters, you will receive the notation of YC (Year Credit) for your fall work until the spring grade is submitted, at which point the same grade will be recorded for the fall.

## $\triangleright$  Supervised Experiential Project

- $\checkmark$  J.D. and LL.M. students need to complete a Memorandum of Understanding in addition to the form.
- $\checkmark$  LL.M. students need GLS approval.

## **Research Assistant**

You can earn a maximum of two points of RA credit each academic year.

## $\triangleright$  Teaching Assistant

Students can serve as teaching assistants and have the option to earn academic credit or financial remuneration.

- $\checkmark$  Academic credit complete this form
- $\checkmark$  Financial remuneration contact [Human Resources](https://finance-admin.law.columbia.edu/content/student-resources)

## 4. NYU Law Courses

Columbia Law students can take **one (1)** course at NYU Law School through the Columbia/NYU Exchange program.

You can review the list of approved courses and apply to register through the NYU-managed application and the [Columbia/NYU Exchange website.](https://www.law.columbia.edu/academics/registration-services/course-selection-registration/columbianyu-law-exchange-program)

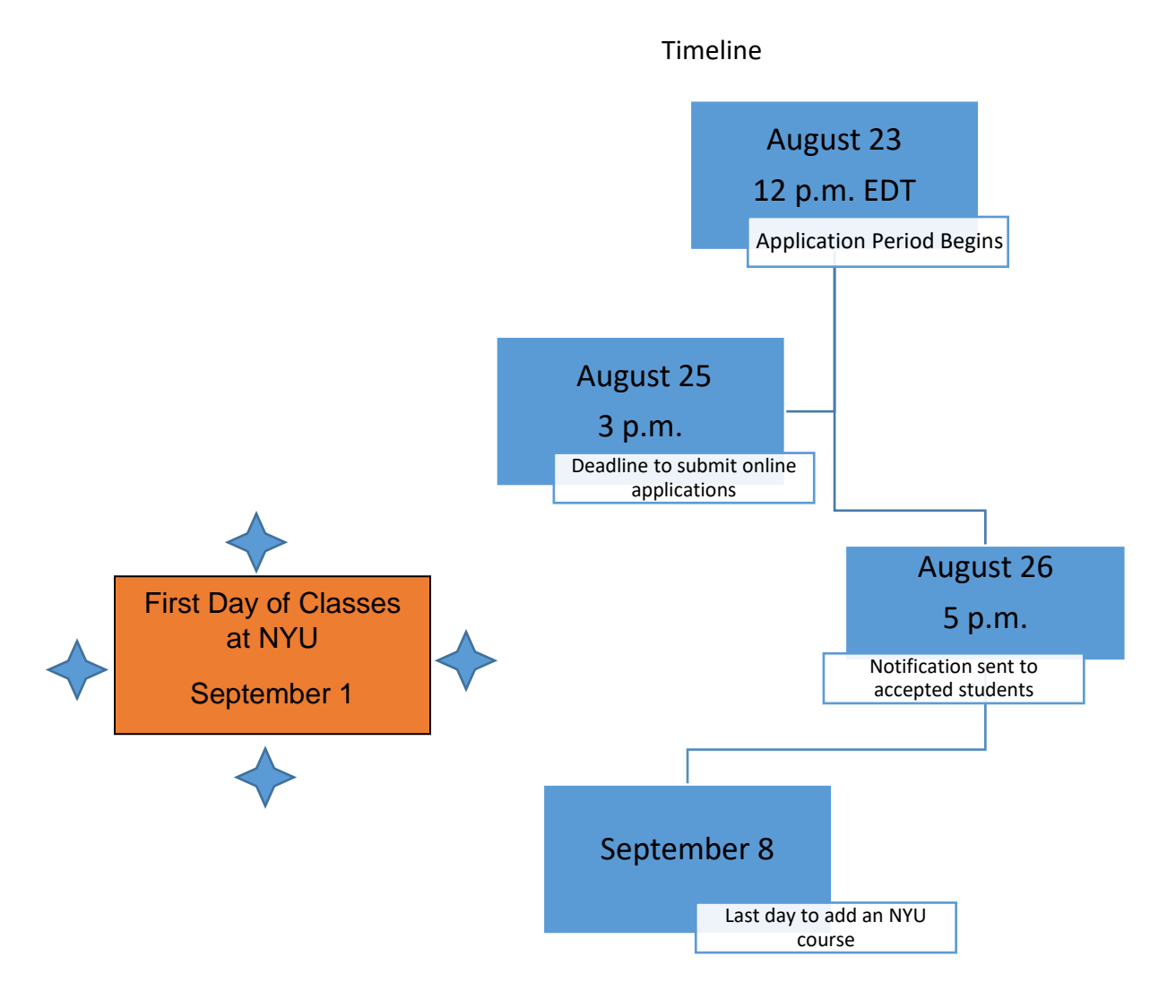

## 5. Cross-Registration at other Columbia University schools

In the interest of broadening educational opportunities, Law students are permitted to register for courses outside the Law School at other divisions of the University.

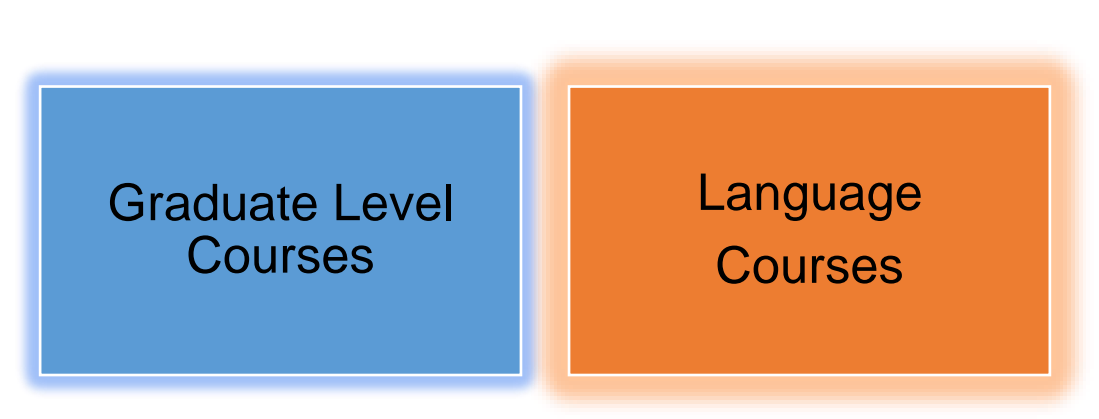

There are limitations on the number of non-Law credits that can be applied toward the Law degree:

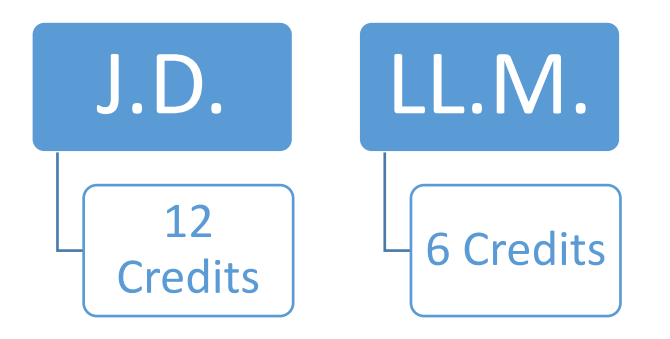

In addition, you should be aware that it is possible that not all the points of academic credit you earn at another CU school will be applied toward your J.D. or LL.M. degree.

- $\checkmark$  Each academic point applied to the CLS degree and earned for non-Law courses must represent at minimum a 50-minute classroom meeting each week throughout the term.
- $\checkmark$  Law School credit cannot exceed the number of scheduled class hours per week regardless of non-Law point value. For example, a 3-point class that meets for two hours per week will be worth 2 Law points.

Approved for degree credit:

## **► Graduate Courses**

To cross-register for a non-law course, you must complete a Cross-registration request form. Cross-registration Request Forms will be available on our [Registration Forms page](https://www.law.columbia.edu/academics/registration-services/course-selection-registration/registration-forms) August 30 at 12 p.m. EDT through September 14 at 3 p.m. EDT.

PLEASE NOTE: There is a separate form for J.D. and for LL.M. students available on our [Cross-](https://www.law.columbia.edu/academics/registration-services/registration/cross-registration/cross-registration-law-students)[Registration](https://www.law.columbia.edu/academics/registration-services/registration/cross-registration/cross-registration-law-students) website.

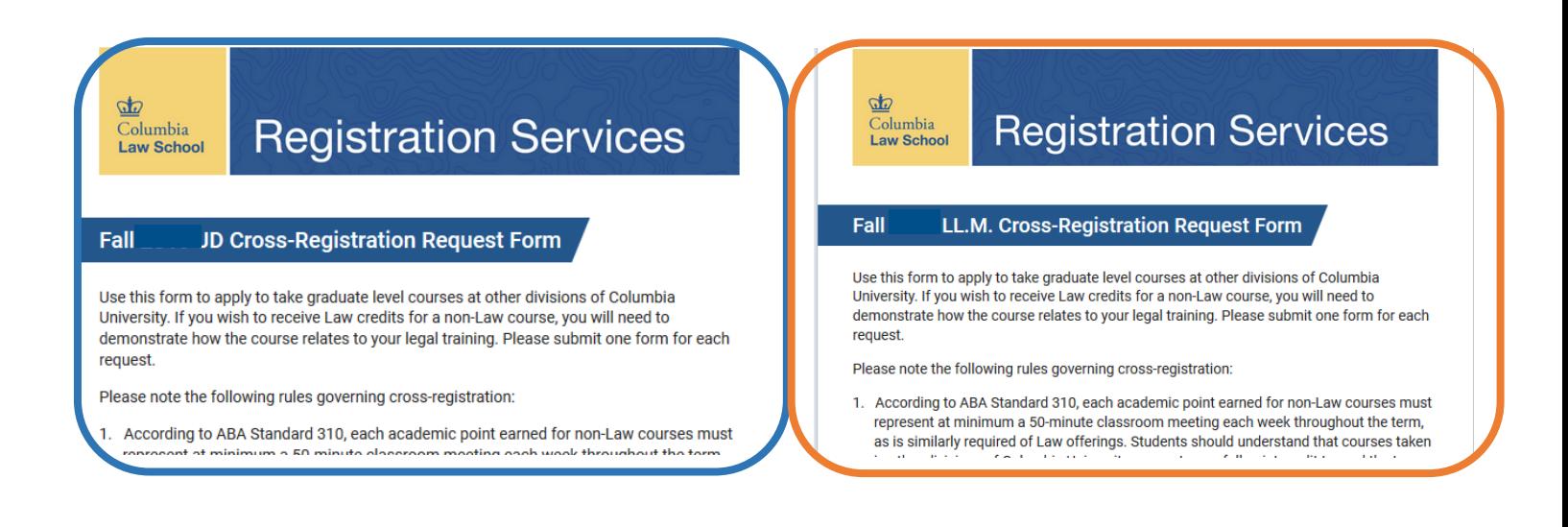

If you wish to receive law credit, you must explain how the course relates to your legal training.

The form will require you to attach a course description.

If instructor permission is required, you will need to attach that as well.

**There are special registration processes for the following two graduate schools:**

#### **Business School**

Students who wish to take a Business School course need to apply through the CBS [online](https://www8.gsb.columbia.edu/programs/mba/academics/classes/cross-registration)  [Cross-registration application.](https://www8.gsb.columbia.edu/programs/mba/academics/classes/cross-registration) Available courses will be published on August 30.

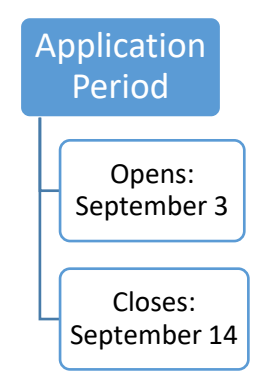

Once approved by the Business School, you must submit the relevant CLS Cross-registration Request form to ensure your registration is finalized.

#### **SIPA (School of International and Public Affairs)**

The [SIPA Cross-registration website](http://bulletin.columbia.edu/sipa/registration/#crossregistrationtext) lists the courses that are open to non-SIPA students. Additional courses will be added to this list throughout the change of program period, beginning August 23. Please continue to check the site for newly added courses. Once you have completed our Cross-registration Request form, we will petition SIPA for a seat in your requested course.

## $\triangleright$  Language Courses

The procedure for cross-registering for a language course is different to that for other CU courses, because each language instruction department has its own rules regarding application, approval, and placement. As a result, there is a separate online Cross-registration Request Form available on our **Cross-registration** website.

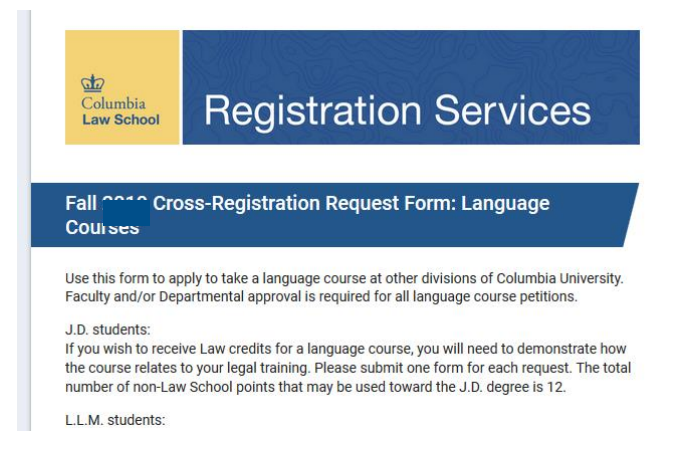

Follow these steps to request permission to register for a language instruction class:

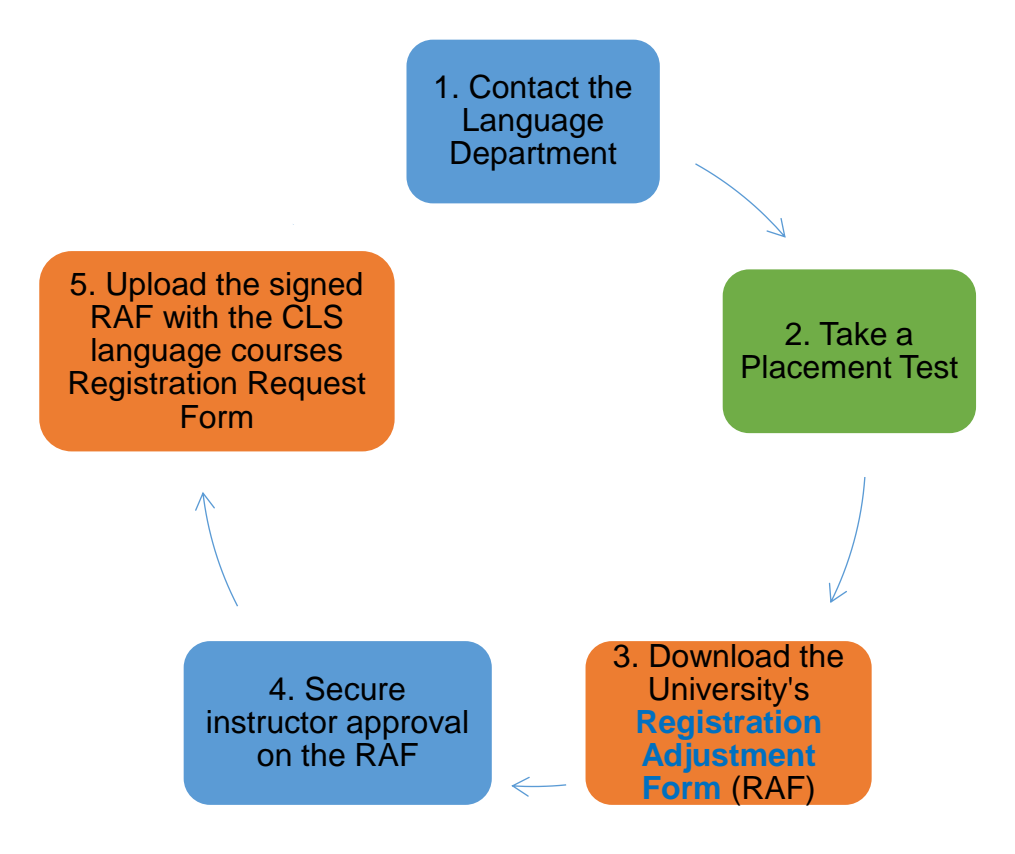

NOTE: LL.M. students cannot take language courses for Law School credit.

## 6. Changes after Add/Drop closes

**It is not possible to make changes to your academic program after Add/Drop has closed.** If you wish to request a change and can demonstrate extenuating circumstances (e.g. medical or family emergency), you must **petition** the Faculty Rules Committee.

## 7. 2021 Add/Drop Timeline

Tuesday, August 10 at 12 p.m. EDT - Monday, August 30 at 12 p.m. EDT Students can drop unwanted waitlisted courses

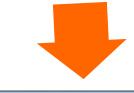

Monday, August 30 at 12 p.m. EDT Add/Drop opens

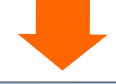

Wednesday, September 9 at 2 p.m. EDT - Tuesday, September 14 at 2 p.m. EDT Action required on waitlist notifications

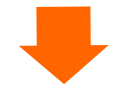

Tuesday, September 14 at midnight Add/Drop closes